Machine Learning

**Experiments**

**Date published: 2020-07-16 Date modified: 2022-04-11**

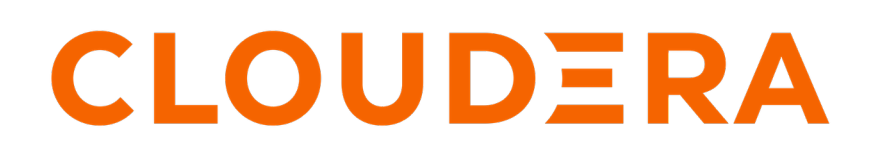

**<https://docs.cloudera.com/>**

# **Legal Notice**

© Cloudera Inc. 2023. All rights reserved.

The documentation is and contains Cloudera proprietary information protected by copyright and other intellectual property rights. No license under copyright or any other intellectual property right is granted herein.

Unless otherwise noted, scripts and sample code are licensed under the Apache License, Version 2.0.

Copyright information for Cloudera software may be found within the documentation accompanying each component in a particular release.

Cloudera software includes software from various open source or other third party projects, and may be released under the Apache Software License 2.0 ("ASLv2"), the Affero General Public License version 3 (AGPLv3), or other license terms. Other software included may be released under the terms of alternative open source licenses. Please review the license and notice files accompanying the software for additional licensing information.

Please visit the Cloudera software product page for more information on Cloudera software. For more information on Cloudera support services, please visit either the Support or Sales page. Feel free to contact us directly to discuss your specific needs.

Cloudera reserves the right to change any products at any time, and without notice. Cloudera assumes no responsibility nor liability arising from the use of products, except as expressly agreed to in writing by Cloudera.

Cloudera, Cloudera Altus, HUE, Impala, Cloudera Impala, and other Cloudera marks are registered or unregistered trademarks in the United States and other countries. All other trademarks are the property of their respective owners.

Disclaimer: EXCEPT AS EXPRESSLY PROVIDED IN A WRITTEN AGREEMENT WITH CLOUDERA, CLOUDERA DOES NOT MAKE NOR GIVE ANY REPRESENTATION, WARRANTY, NOR COVENANT OF ANY KIND, WHETHER EXPRESS OR IMPLIED, IN CONNECTION WITH CLOUDERA TECHNOLOGY OR RELATED SUPPORT PROVIDED IN CONNECTION THEREWITH. CLOUDERA DOES NOT WARRANT THAT CLOUDERA PRODUCTS NOR SOFTWARE WILL OPERATE UNINTERRUPTED NOR THAT IT WILL BE FREE FROM DEFECTS NOR ERRORS, THAT IT WILL PROTECT YOUR DATA FROM LOSS, CORRUPTION NOR UNAVAILABILITY, NOR THAT IT WILL MEET ALL OF CUSTOMER'S BUSINESS REQUIREMENTS. WITHOUT LIMITING THE FOREGOING, AND TO THE MAXIMUM EXTENT PERMITTED BY APPLICABLE LAW, CLOUDERA EXPRESSLY DISCLAIMS ANY AND ALL IMPLIED WARRANTIES, INCLUDING, BUT NOT LIMITED TO IMPLIED WARRANTIES OF MERCHANTABILITY, QUALITY, NON-INFRINGEMENT, TITLE, AND FITNESS FOR A PARTICULAR PURPOSE AND ANY REPRESENTATION, WARRANTY, OR COVENANT BASED ON COURSE OF DEALING OR USAGE IN TRADE.

# **Contents**

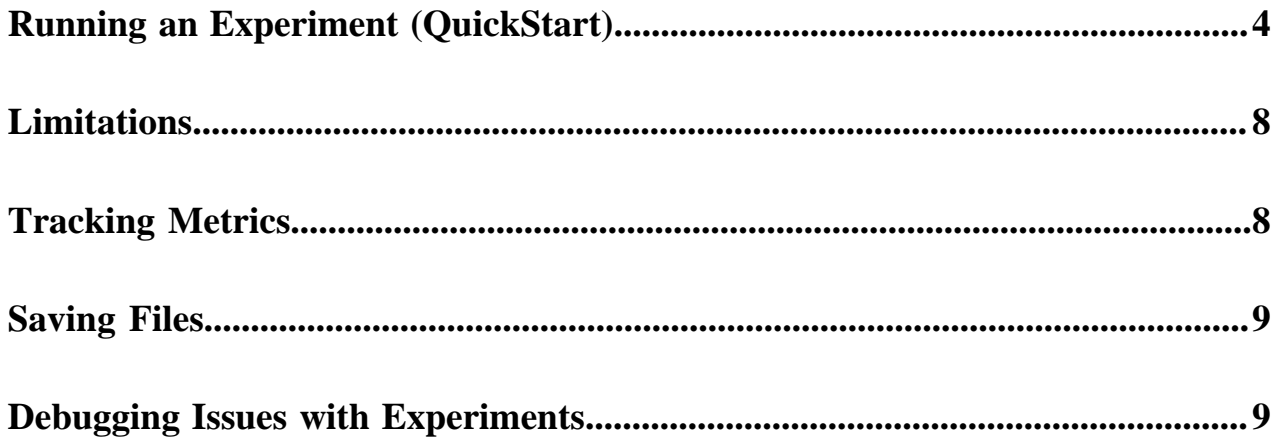

# <span id="page-3-0"></span>**Running an Experiment (QuickStart)**

This topic walks you through a simple example to help you get started with experiments in Cloudera Machine Learning.

The following steps describe how to launch an experiment from the Workbench console. In this example we are going to run a simple script that adds all the numbers passed as arguments to the experiment.

- **1.** Go to the project Overview page.
- **2.** Click Open Workbench.
- **3.** Create/modify any project code as needed. You can also launch a session to simultaneously test code changes on the interactive console as you launch new experiments.

As an example, you can run this Python script that accepts a series of numbers as command-line arguments and prints their sum.

add.py

```
import sys
import cdsw
args = len(sys.argv) - 1sum = 0x = 1while (args \gt = x):
     print ("Argument %i: %s" % (x, sys.argv[x]))
    sum = sum + int(sys.argv[x])x = x + 1print ("Sum of the numbers is: %i." % sum)
```
To test the script, launch a Python session and run the following command from the workbench command prompt:

!python add.py 1 2 3 4

- **4.** Click Run Experiment. If you're already in an active session, click Run Run Experiment . Fill out the following fields:
	- Script Select the file that will be executed for this experiment.
	- Arguments If your script requires any command line arguments, enter them here.

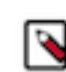

**Note:** Arguments are not supported with Scala experiments.

• Engine Kernel and Resource Profile - Select the kernel and computing resources needed for this experiment.

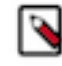

**Note:** The list of options here is specific to the default engine you have specified in your Project Settings: ML Runtimes or Legacy Engines. Engines allow kernel selection, while ML Runtimes allow Editor, Kernel, Variant, and Version selection. Resource Profile list is applicable for both ML Runtimes and Legacy Engines.

For this example we will run the add.py script and pass some numbers as arguments.

J,

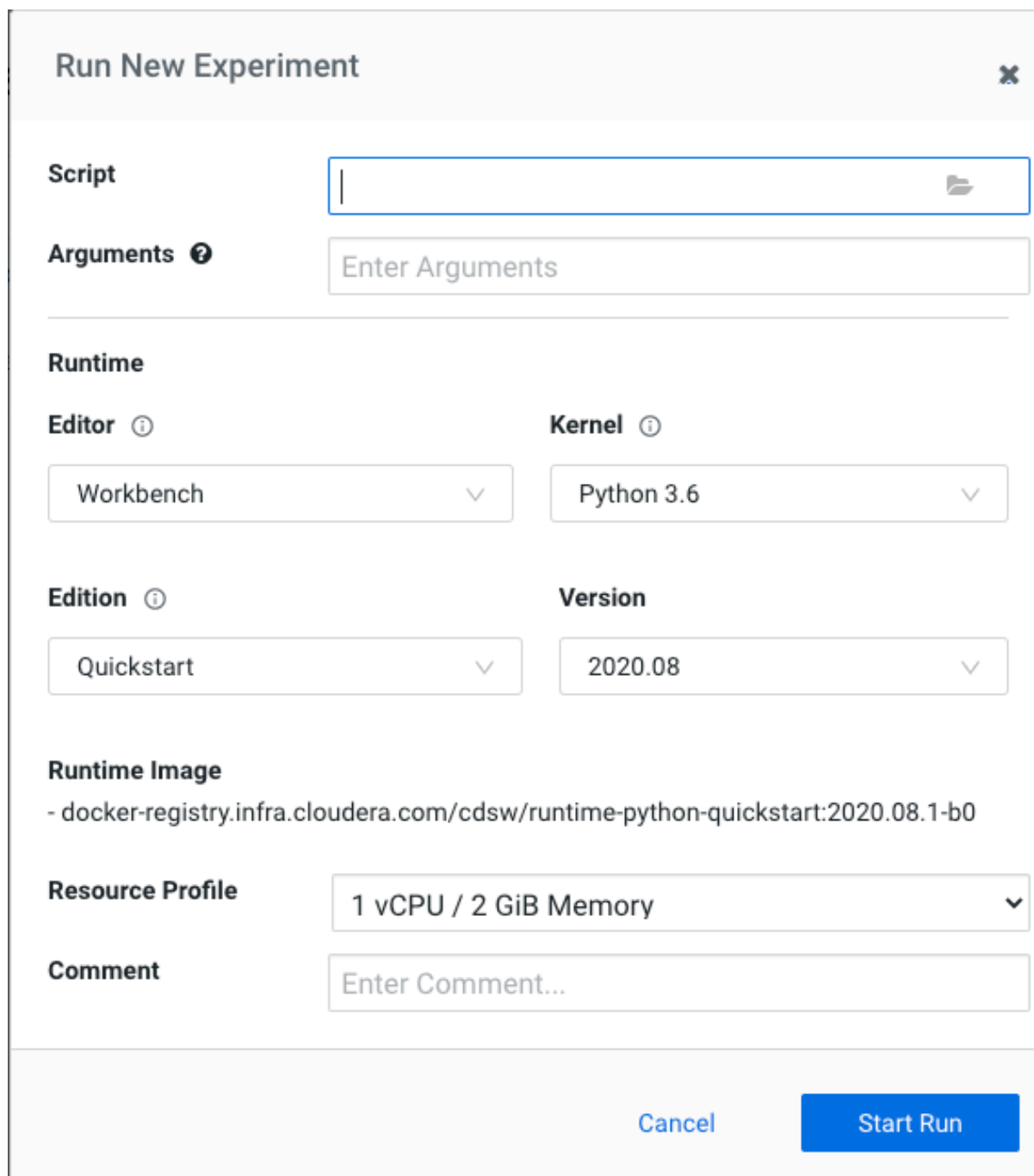

### **5.** Click Start Run.

**6.** To track progress for the run, go back to the project Overview. On the left navigation bar click Experiments. You should see the experiment you've just run at the top of the list. Click on the Run ID to view an overview for each individual run. Then click Build.

On this Build tab you can see realtime progress as Cloudera Machine Learning builds the Docker image for this experiment. This allows you to debug any errors that might occur during the build stage.

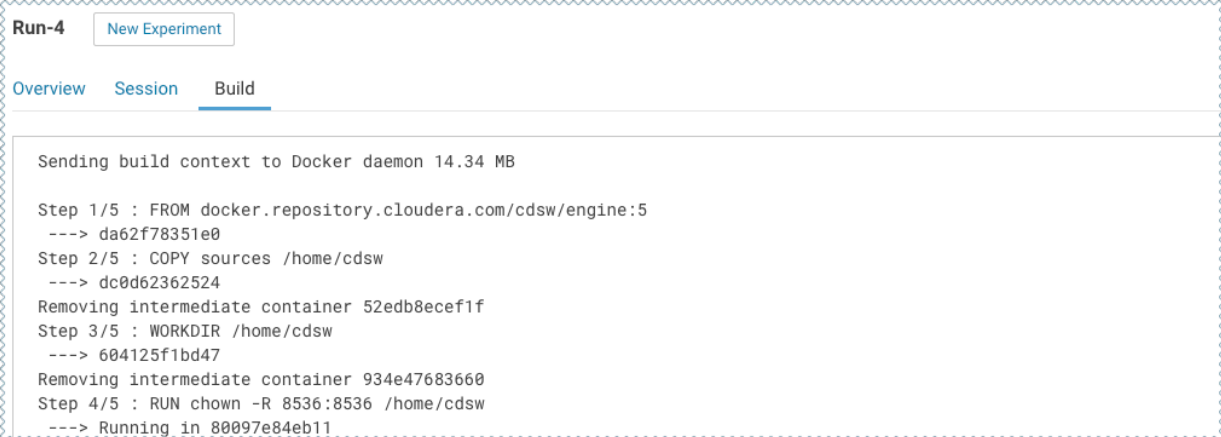

**7.** Once the Docker image is ready, the run will begin execution. You can track progress for this stage by going to the Session tab.

For example, the Session pane output from running add.py is:

```
Run-4
          New Experiment
           Session
                       Build
Overview
> import sys
> import cdsw
\rangle args = len(sys.argv) - 1
> sum = \theta> x = 1\rightarrow while (args >= x):
     print ("Parameter %i: %s" % (x, sys.argv[x]))
      sum = sum + int(sys.argv[x])x = x + 1Parameter 1: 18
  Parameter 2: 90
  Parameter 3: 34
> print ("Sum of the numbers is: %i." % sum)
  Sum of the numbers is: 142.
```
**8.** (Optional) The cdsw library that is bundled with Cloudera Machine Learning includes some built-in functions that you can use to compare experiments and save any files from your experiments.

For example, to track the sum for each run, add the following line to the end of the add.py script.

```
cdsw.track_metric("Sum", sum)
```
#### This will be tracked in the Experiments table:

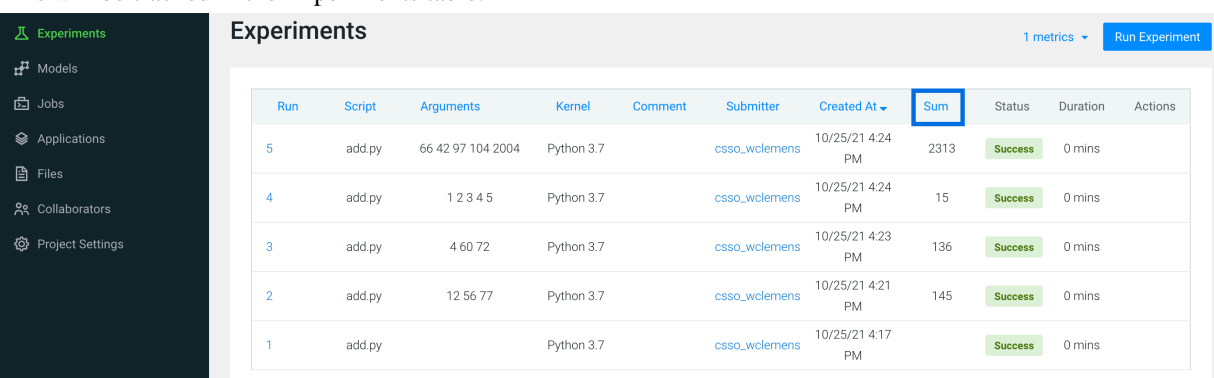

### **Related Information** [Tracking Metrics](#page-7-1) [Saving Files](#page-8-0)

## <span id="page-7-0"></span>**Limitations**

This topic lists some of the known issues and limitations associated with experiments.

- Experiments do not store snapshots of project files. You cannot automatically restore code that was run as part of an experiment.
- Experiments will fail if your project filesystem is too large for the Git snapshot process. As a general rule, any project files (code, generated model artifacts, dependencies, etc.) larger than 50 MB must be part of your project's .gitignore file so that they are not included in snapshots for experiment builds.
- Experiments cannot be deleted. As a result, be conscious of how you use the track\_metrics and track\_file functions.
	- Do not track files larger than 50MB.
	- Do not track more than 100 metrics per experiment. Excessive metric calls from an experiment may cause Cloudera Machine Learning to stop responding.
- The Experiments table will allow you to display only three metrics at a time. You can select which metrics are displayed from the metrics dropdown. If you are tracking a large number of metrics (100 or more), you might notice some performance lag in the UI.
- Arguments are not supported with Scala experiments.
- The track metrics and track file functions are not supported with Scala experiments.
- The UI does not display a confirmation when you start an experiment or any alerts when experiments fail.

#### **Related Information**

[Engines for Experiments and Models](https://docs.cloudera.com/machine-learning/cloud/engines/topics/ml-engines-models-experiments.html)

## <span id="page-7-1"></span>**Tracking Metrics**

This topic teaches you how to use the track\_metric function to log metrics associated with experiments.

The cdsw library includes a track\_metric function that can be used to log up to 50 metrics associated with a run, thus allowing accuracy and scores to be tracked over time.

The function accepts input in the form of key value pairs.

```
cdsw.track_metric(key, value)
```
Python

```
cdsw.track_metric("R_squared", 0.79)
```
#### R

```
cdsw::track.metric("R_squared", 0.62)
```
These metrics will be available on the project's Experiments tab where you can view, sort, and filter experiments on the values. The table on the Experiments page will allow you to display only three metrics at a time. You can select which metrics are displayed from the metrics dropdown.

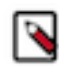

**Note:** This function is not supported with Scala experiments.

## <span id="page-8-0"></span>**Saving Files**

This topic teaches you how to use the track\_file function to save files associated with experiments.

Cloudera Machine Learning allows you to select which artifacts you'd like to access and evaluate after an experiment is complete. These artifacts could be anything from a text file to an image or a model that you have built through the run.

The cdsw library includes a track\_file function that can be used to specify which artifacts should be retained after the experiment is complete.

Python

```
cdsw.track_file('model.pkl')
```
R

```
cdsw::track.file('model.pkl')
```
Specified artifacts can be accessed from the run's Overview page. These files can also be saved to the top-level project filesystem and downloaded from there.

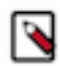

**Note:** This function is not supported with Scala experiments.

## <span id="page-8-1"></span>**Debugging Issues with Experiments**

This topic lists some common issues to watch out for during an experiment's build and execution process:

### **Experiment spends too long in Scheduling/Built stage**

If your experiments are spending too long in any particular stage, check the resource consumption statistics for the cluster. When the cluster starts to run out of resources, often experiments (and other entities like jobs, models) will spend too long in the queue before they can be executed.

Resource consumption by experiments (and jobs, sessions) can be tracked by site administrators on the Admin Activity page.

### **Experiment fails in the Build stage**

During the build stage Cloudera Machine Learning creates a new Docker image for the experiment. You can track progress for this stage on each experiment's Build page. The build logs on this page should help point you in the right direction.

Common issues that might cause failures at this stage include:

- Lack of execute permissions on the build script itself.
- Inability to reach the Python package index or R mirror when installing packages.
- Typo in the name of the build script (cdsw-build.sh). Note that the build process will only run a script called cdswbuild.sh; not any other bash scripts from your project.
- Using pip3 to install packages in cdsw-build.sh, but selecting a Python 2 kernel when you actually launch the experiment. Or vice versa.

#### **Experiment fails in the Execute stage**

Each experiment includes a Session page where you can track the output of the experiment as it executes. This is similar to the output you would see if you test the experiment in the workbench console. Any runtime errors will display on the Session page just as they would in an interactive session.

**Related Information** [Engines for Experiments and Models](https://docs.cloudera.com/machine-learning/cloud/engines/topics/ml-engines-models-experiments.html)